Уважаемые участники олимпиад!

Данная инструкция состоит из 18 пунктов и содержит только технические рекомендации по регистрации на сайте олимпиад и прохождению тестовых заданий.

Рекомендуем сначала внимательно ознакомиться с инструкцией, а после приступать к непосредственному регистрированию и выполнению олимпиадных заданий.

Напоминаем, что вся актуальная информация (новости, сроки этапов олимпиад, проходные баллы и иное) публикуются исключительно на официальном сайте Герценовского университета [https://www.herzen.spb.ru/abiturients/olymp\\_for\\_high\\_school\\_students/](https://www.herzen.spb.ru/abiturients/olymp_for_high_school_students/) - далее в разделах по соответствующим олимпиадам.

## 1.На сайте Герценовских олимпиад – olymp.herzen.spb.ru - нажмите «Вход»

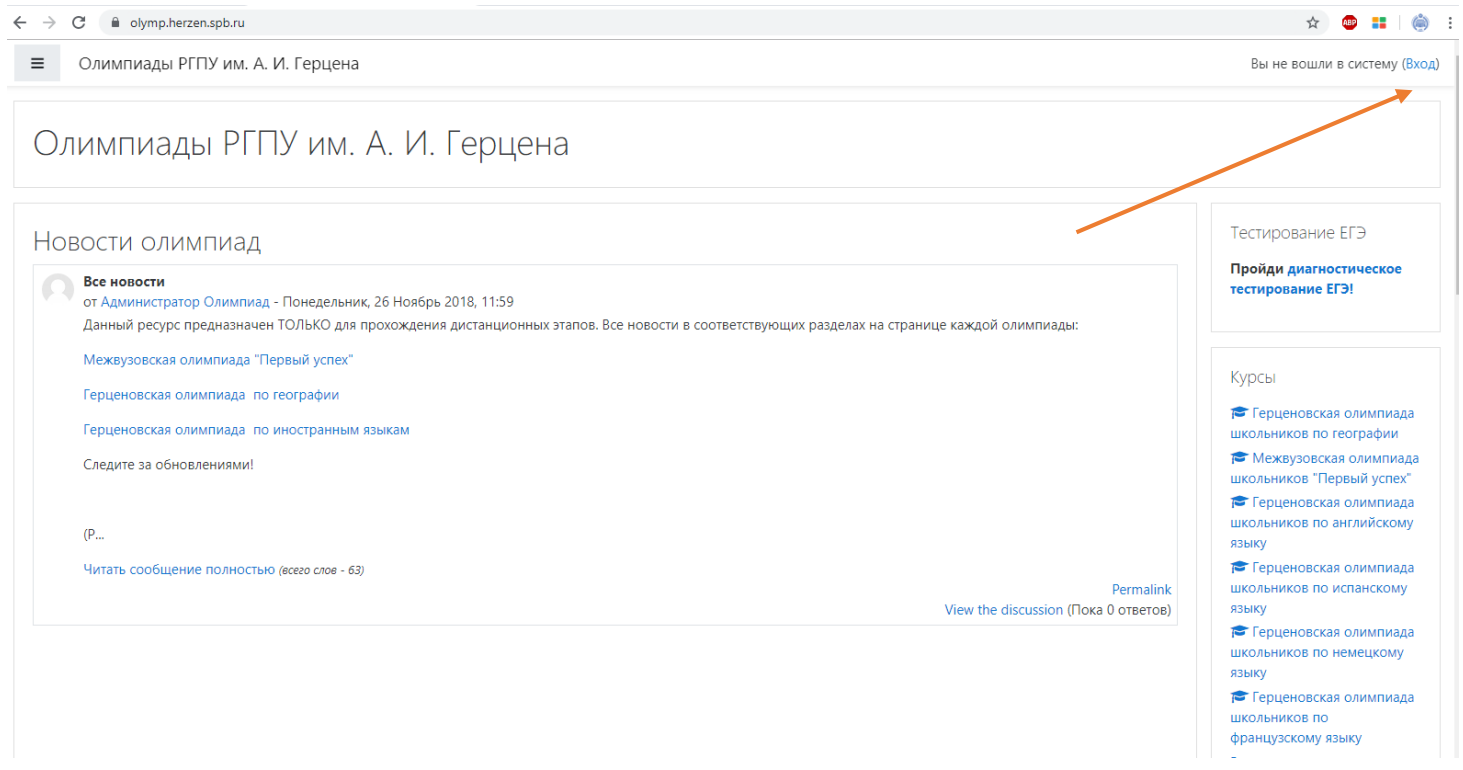

2. Ознакомьтесь с информацией (см. фото ниже).

## 3. Нажмите «Создать учетную запись» или «Новая учетная запись»

a olymp.herzen.spb.ru/login/index.php

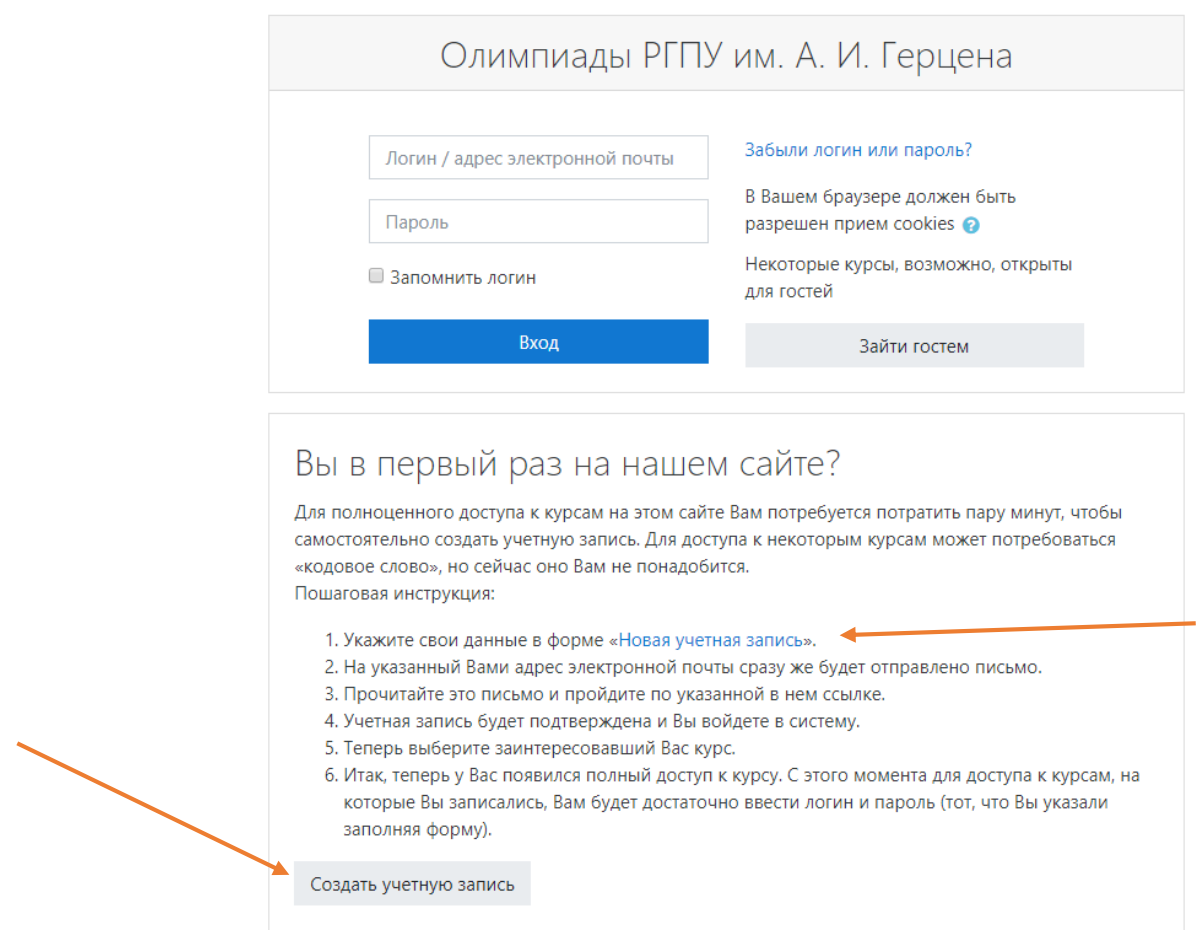

4. Заполните все необходимые поля. Указывайте достоверные данные. Язык заполнения – **русский** (см. фото ниже).

# 5. После заполнения нажмите «Зарегистрироваться»

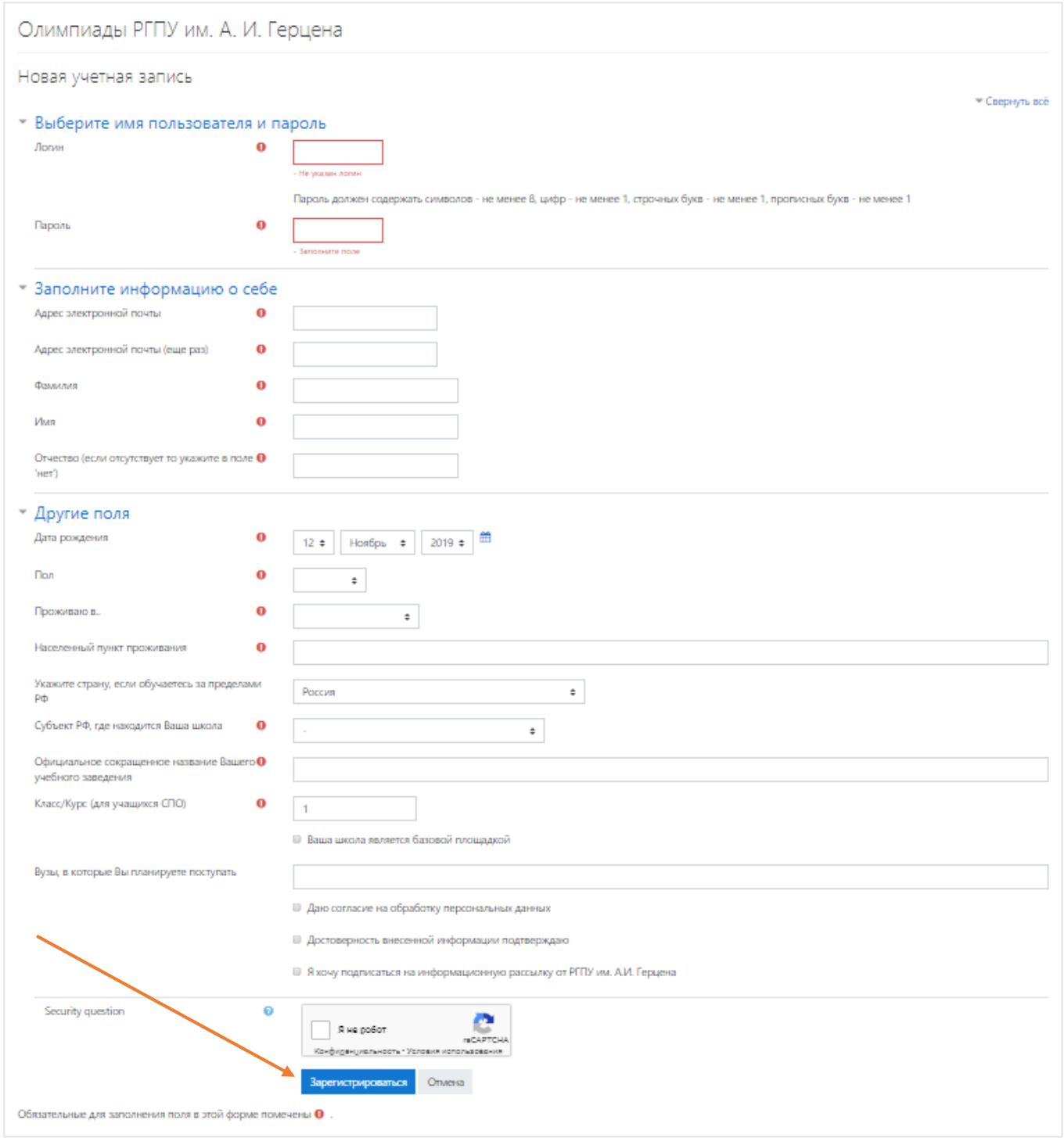

# 6. По итогам регистрации вы увидите следующее оповещение:

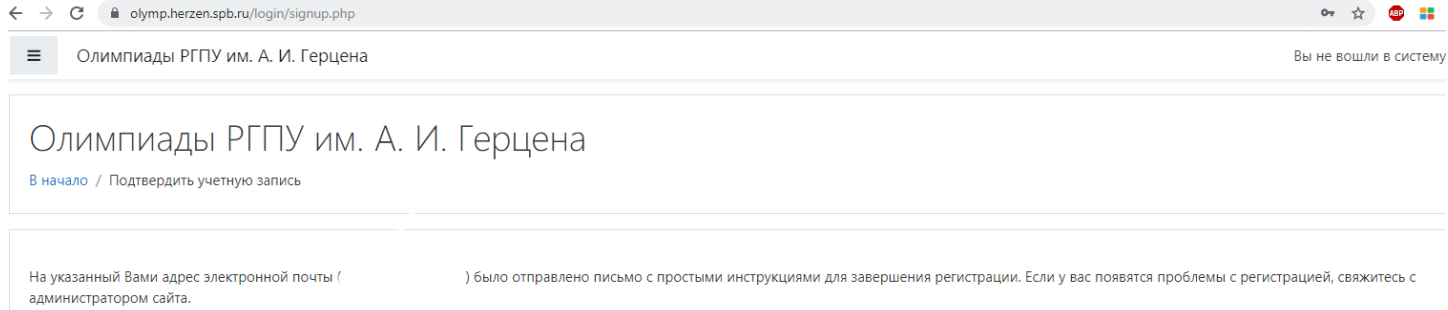

Продолжить

7. Зайдите в указанный при регистрации почтовый ящик. В папке «Входящие» (иногда письма могут попадать в папку «Спам», проверьте её в случае неполучения письма) вы увидите следующее письмо:

⊠ Входящие

 $\epsilon$ 

**• Не нужно отвечать на это с...** Олимпиады РГПУ им. А. И. Герцена: подтверждение учетной записи На сайте «Олимп..  $\overline{5}$ 8. Откройте письмо. Следуйте инструкциям. Активизируйте учетную запись. Олимпиады РГПУ им. А. И. Герцена: подтверждение учетной записи Не нужно отвечать на это сообщение (Олимпиады РГПУ им. А. И. Герцена) Сегодня, 11:56  $\blacksquare$ Кому: вам Здравствуйте, Александр Петров На сайте «Олимпиады РГПУ им. А. И. Герцена» был запрос на создание учетной записи с указанием Вашего адреса электронной почты. Для подтверждения новой учетной записи пройдите по следующему адресу https://olymp.herzen.spb.ru/login/confirm.php?data=UeFDQrbl25CEGe4/1nadoel%40 В большинстве почтовых программ этот адрес должен выглядеть как синяя ссылка, на которую достаточно нажать. Если это не так, просто скопируйте этот адрес и вставьте его в строку адреса в верхней части окна Вашего браузера. С уважением, администратор сайта

no-reply@herzen.spb.ru

## 9. Вы попадаете на страницу:

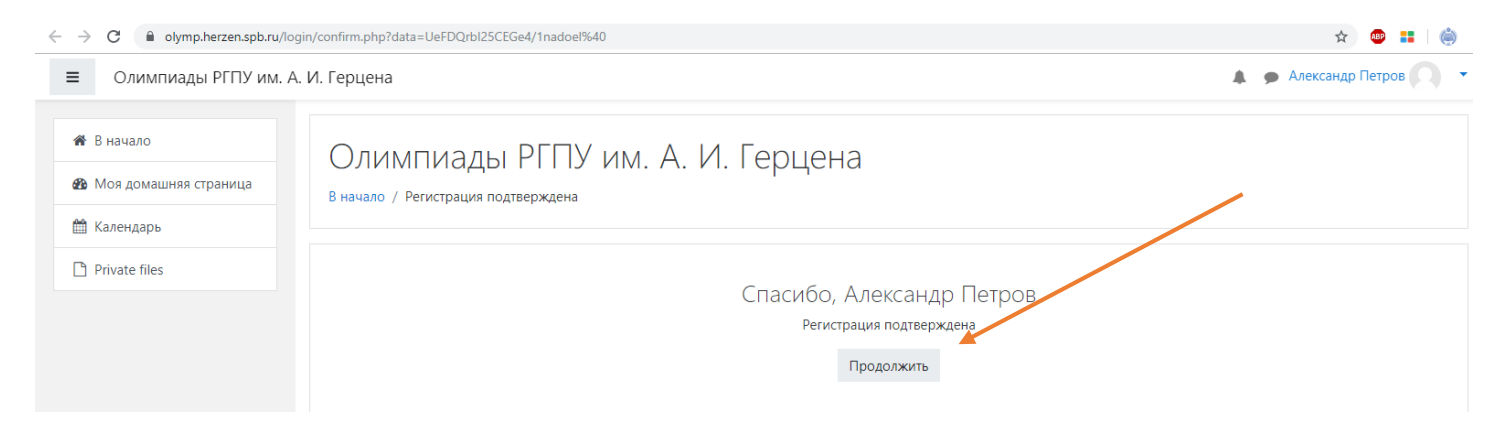

#### Нажмите «Продолжить»

10. На главной странице справа в блоке «Курсы» выберите интересующую вас олимпиаду, или нажмите «Все курсы» (при необходимости – пролистните страницу вниз) для просмотра/поиска всех активных олимпиад.

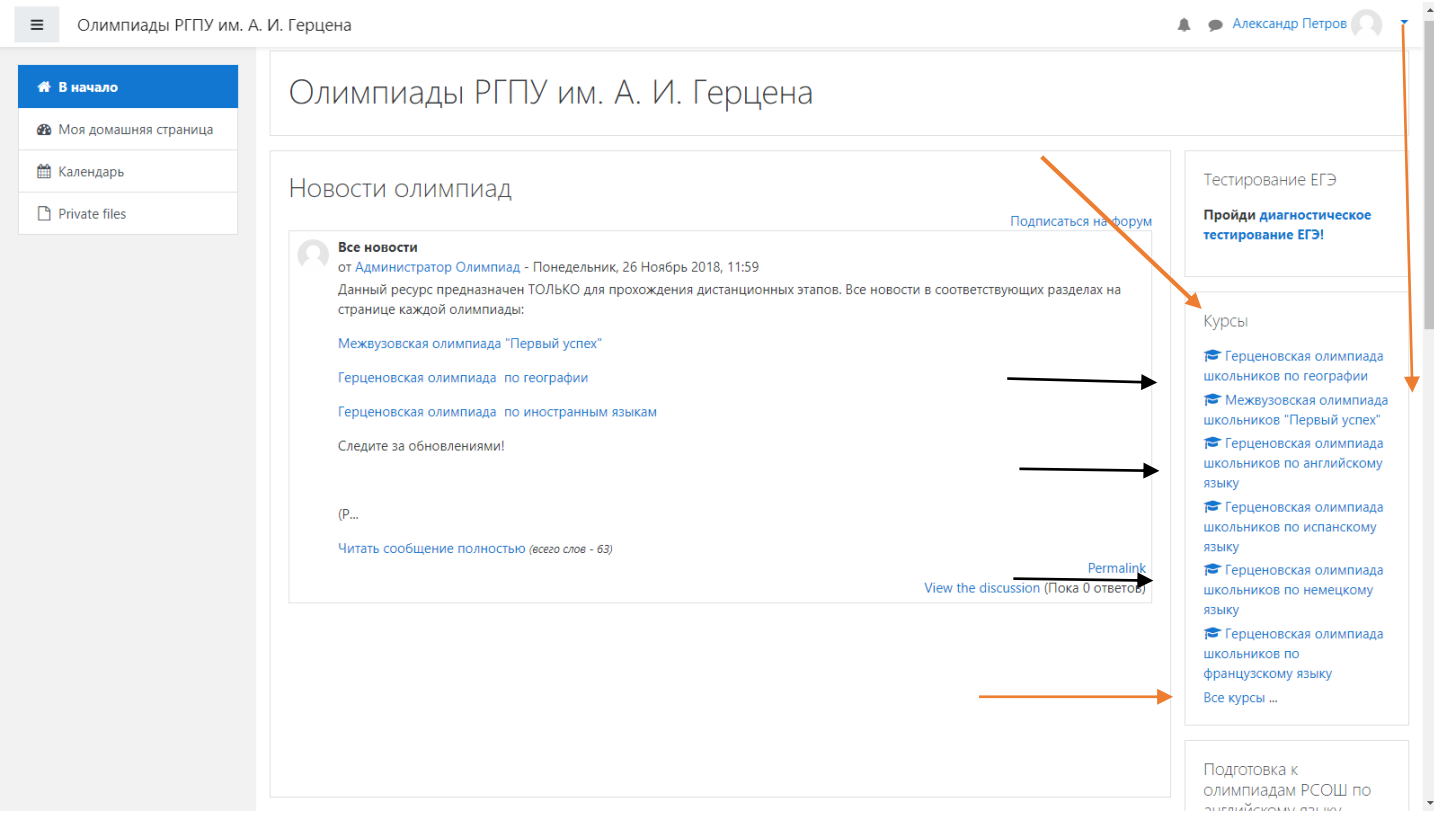

## 11. Нажмите «Пройти олимпиаду». При необходимости – пролистните страницу вниз.

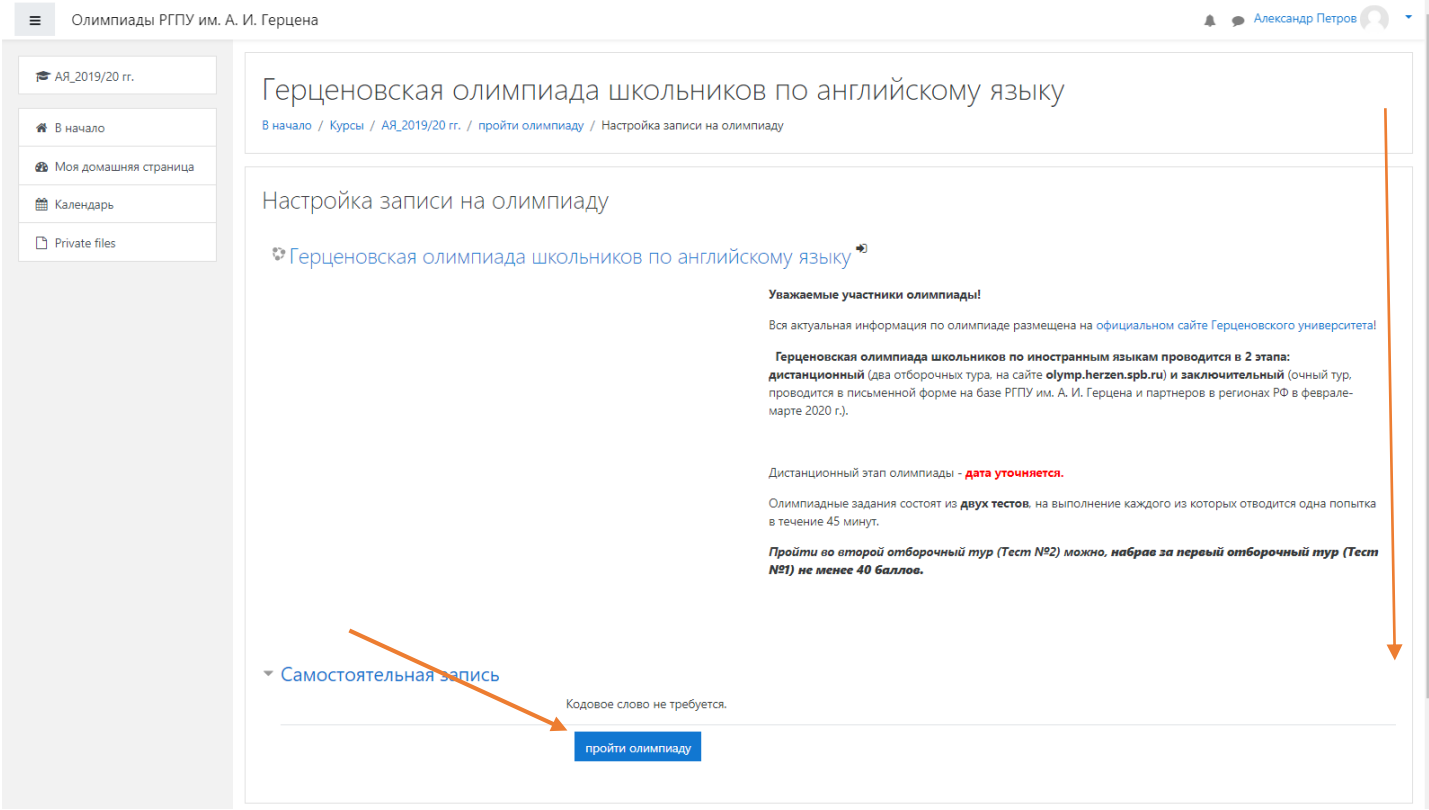

## 12. Внимательно изучите всю информацию.

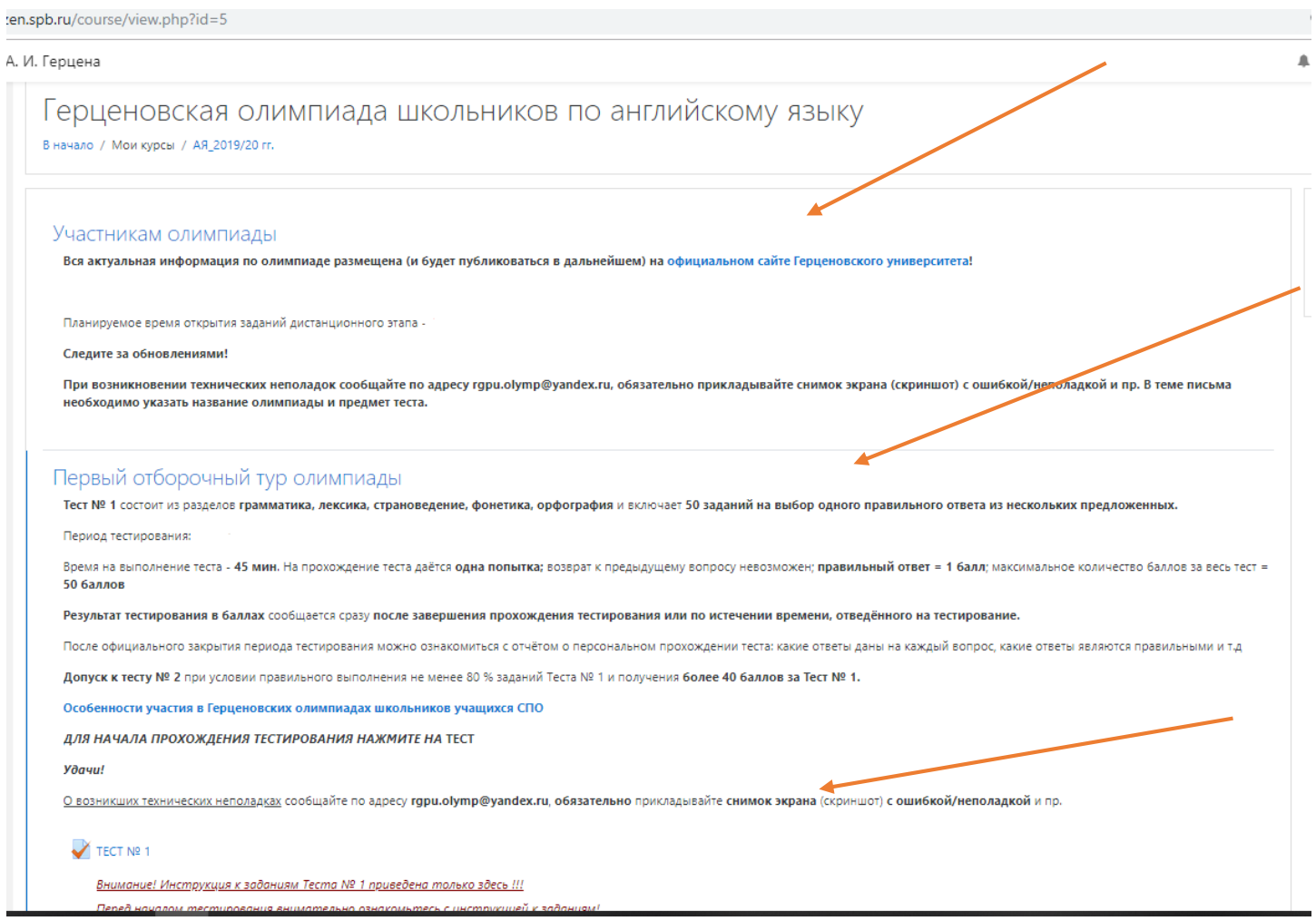

**ОБРАТИТЕ ВНИМАНИЕ**: требования к разным тестам разных олимпиад отличаются. Будьте внимательны, подробно ознакамливайтесь с правилами выполнения олимпиадных заданий перед началом тестирования.

13. Нажмите на слово «Тест» или любое аналогичное слово/фразу, обозначенное знаком

Например,

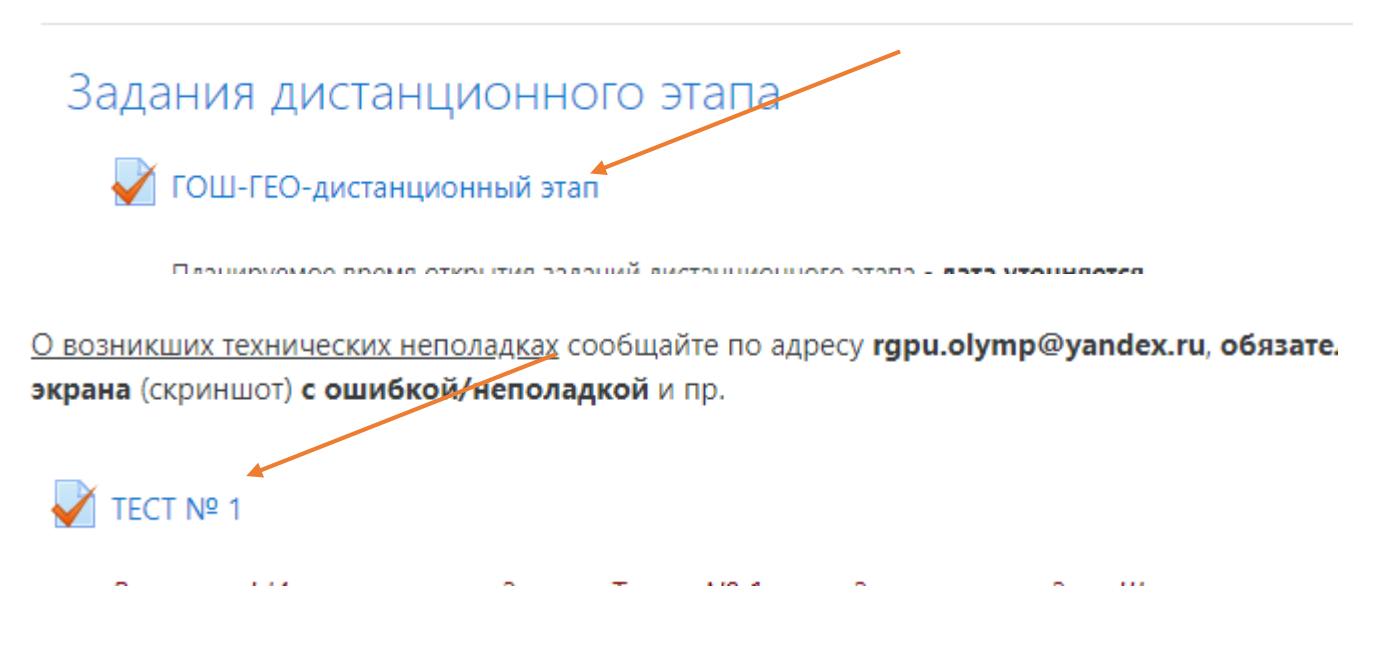

14. Вы попадаете на страницу, где еще раз указаны правила конкретного теста выбранной олимпиады.

Если вы готовы приступить к выполнению заданий - нажмите «Начать тестирование». При необходимости – пролистните страницу вниз.

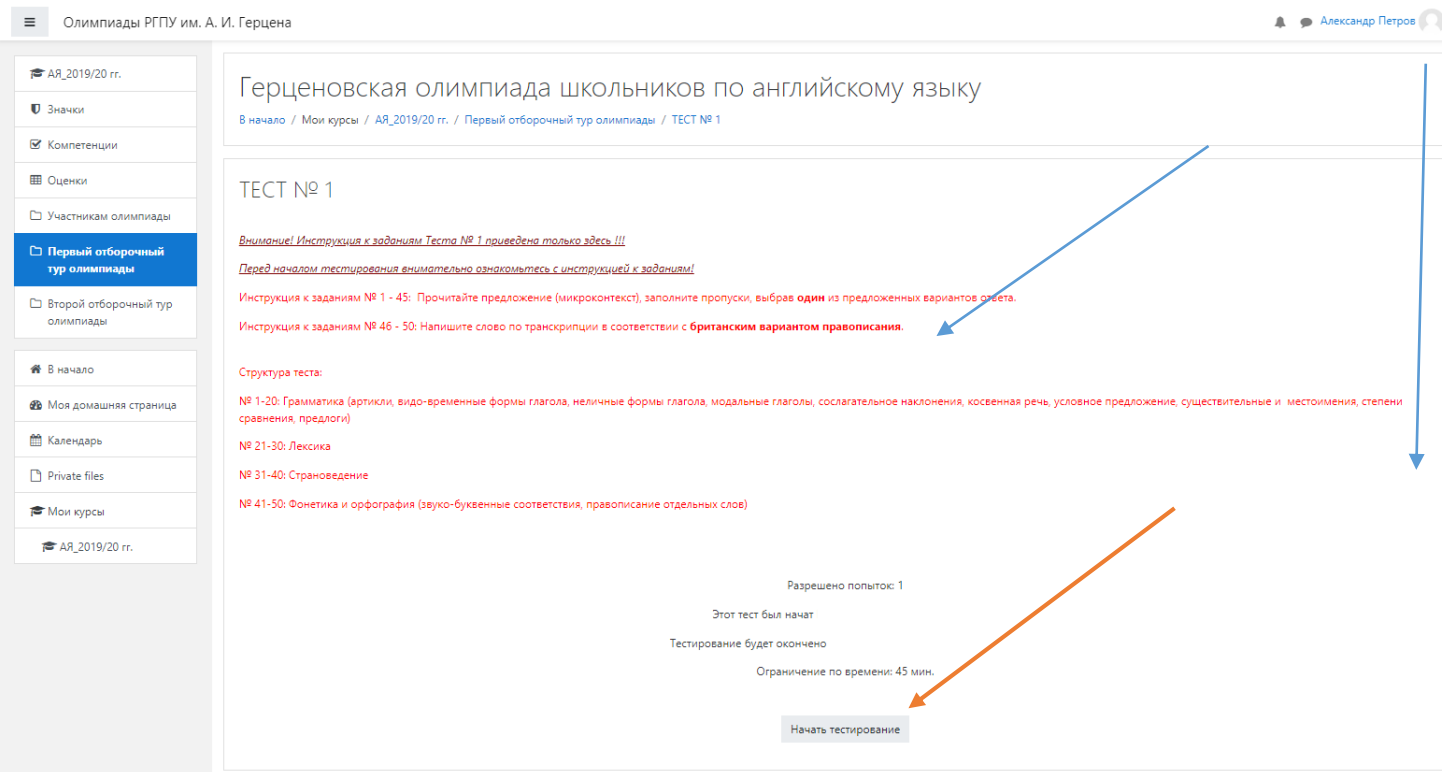

15. Далее – «Начать попытку». ВНИМАНИЕ! После нажатия кнопки **начнется отсчет времени, отведенного на выполнение данного теста.**

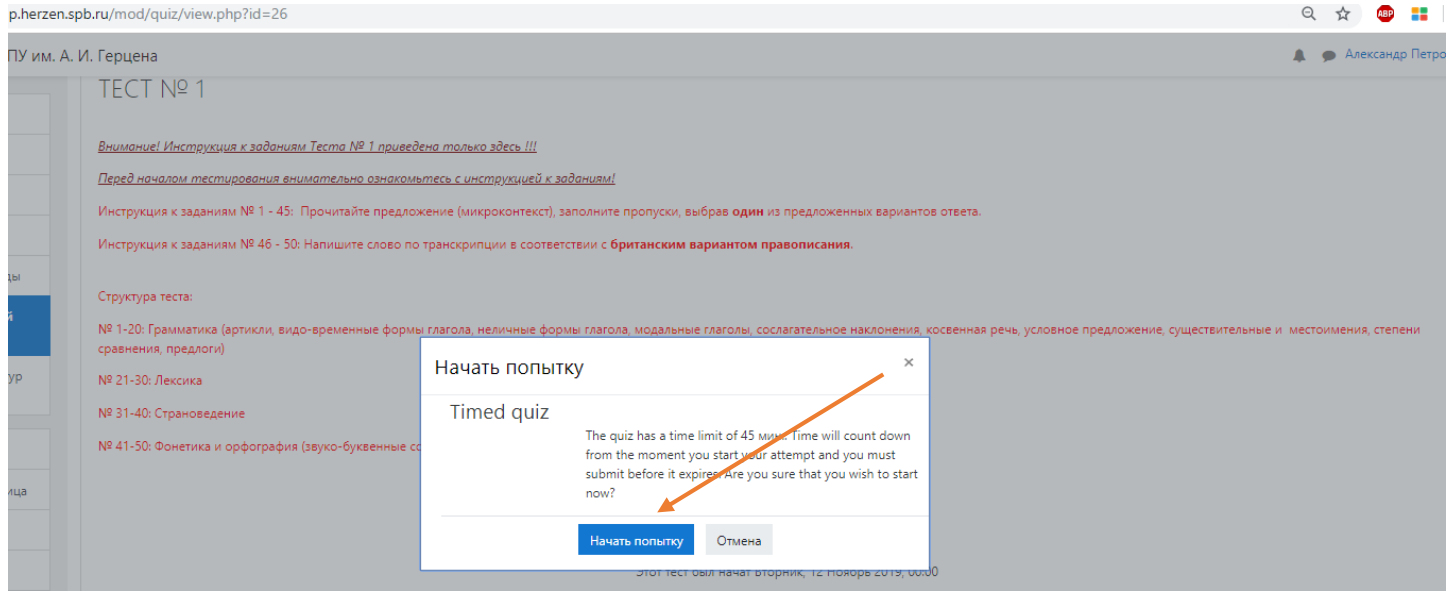

16. По итогам выполнения заданий нажмите «Отправить всё и завершить тест»

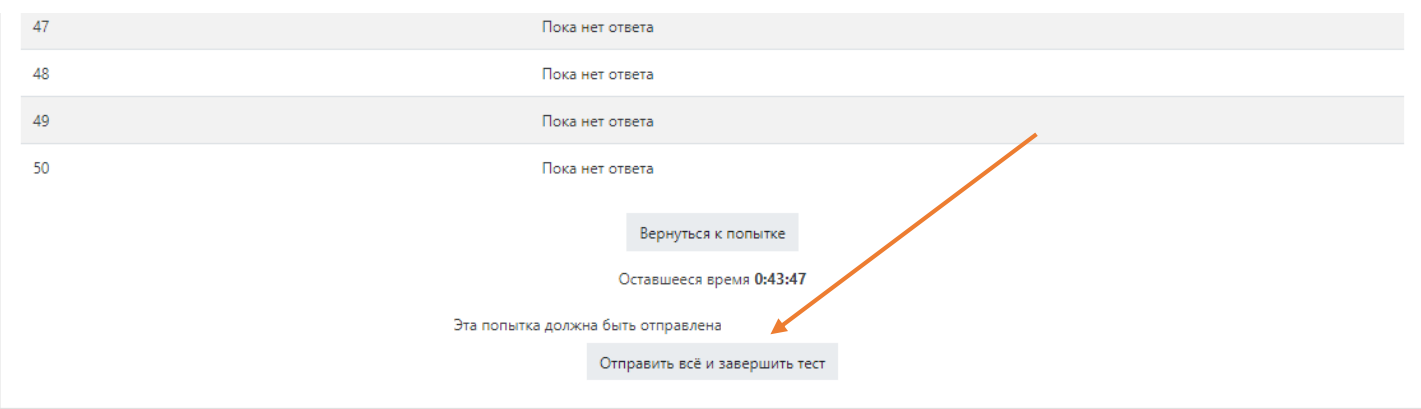

## 17. Подтвердите действие нажав «Отправить всё и завершить тест»

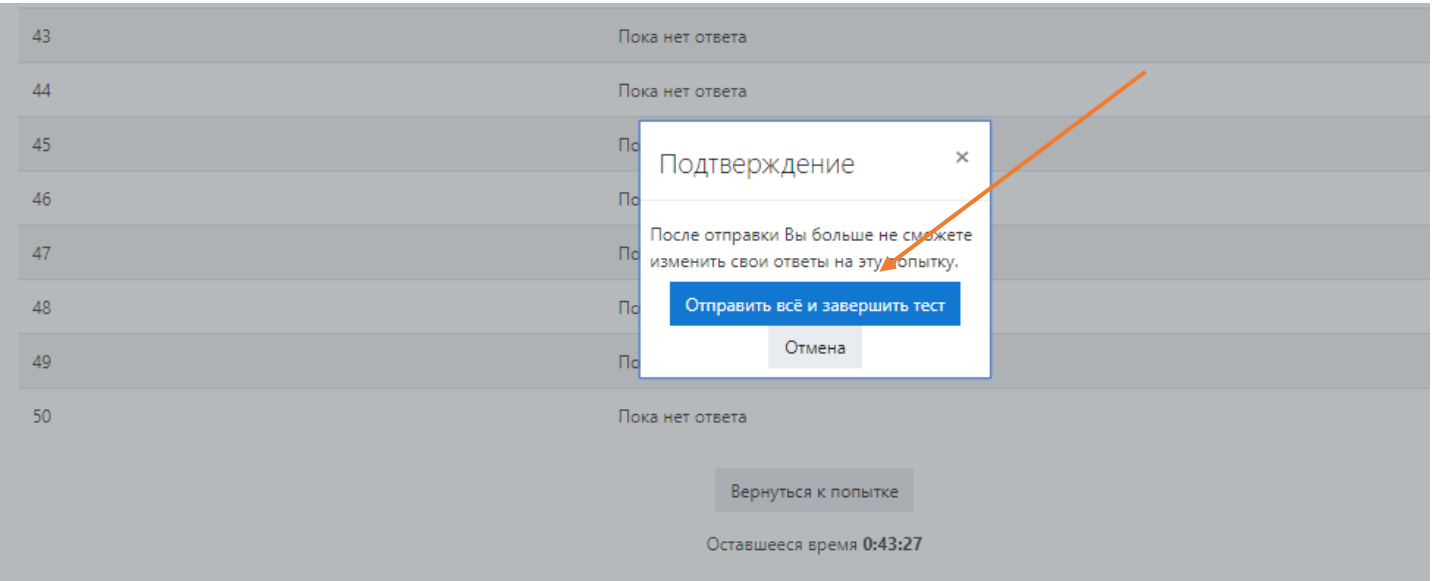

### 18. Тестирование окончено.

Вся актуальная информация (новости, сроки этапов олимпиад, проходные баллы и иное) публикуются исключительно на официальном сайте Герценовского университета [https://www.herzen.spb.ru/abiturients/olymp\\_for\\_high\\_school\\_students/](https://www.herzen.spb.ru/abiturients/olymp_for_high_school_students/) - далее в разделах по соответствующим олимпиадам.

Контактная информация Оргкомитет олимпиад Санкт-Петербург, наб. р. Мойки 48, корп. 1, ауд. 305 тел.: (812) 570-04-92 e-mail: rgpu.olymp@yandex.ru (в теме письма просьба указать название олимпиады) ВКонтакте: [https://vk.com/postuplenie\\_v\\_vuz](https://vk.com/postuplenie_v_vuz)